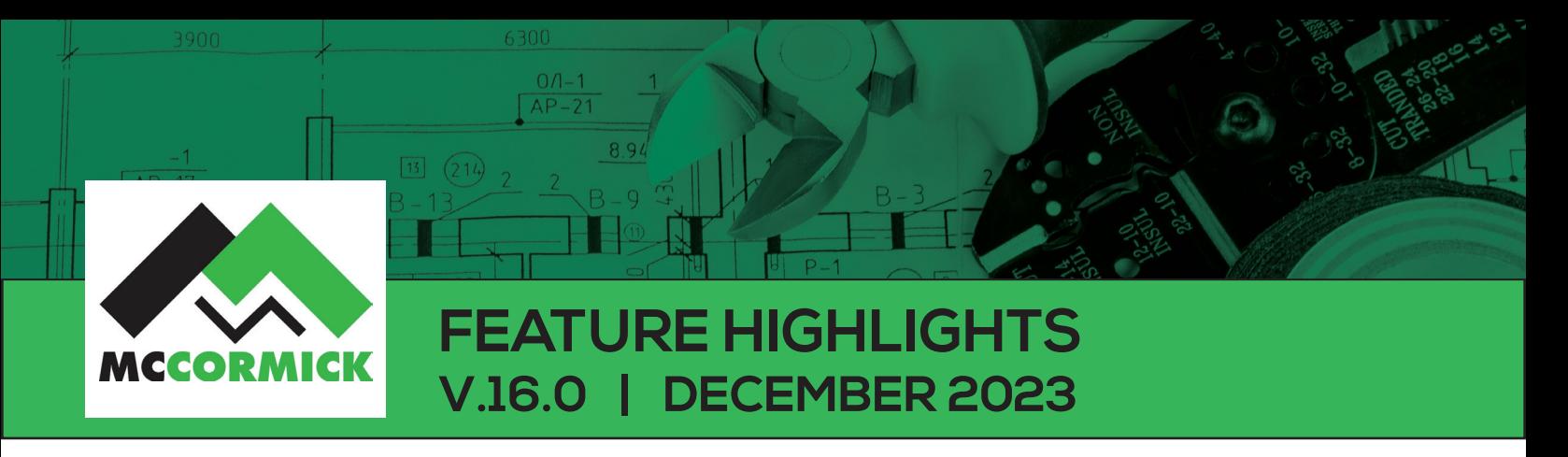

Thank you for taking a moment to review the McCormick Systems V.16.0 feature highlights. This release will update your software to McCormick Systems V.16.0.

If you have any questions during the update process, you can contact McCormick support at (800) 444-4890.

## **MCCORMICK V.16.0**

## EXTENSION FEATURES

• The *Single Item Edit Only* checkbox allows you to edit a single instance of an item in extension. You can now have a different price/labor/cost code for the same part in the same extension per labelset. When collapsed, the price/labor is represented as a weighted average and indicated by a green dog-ear.

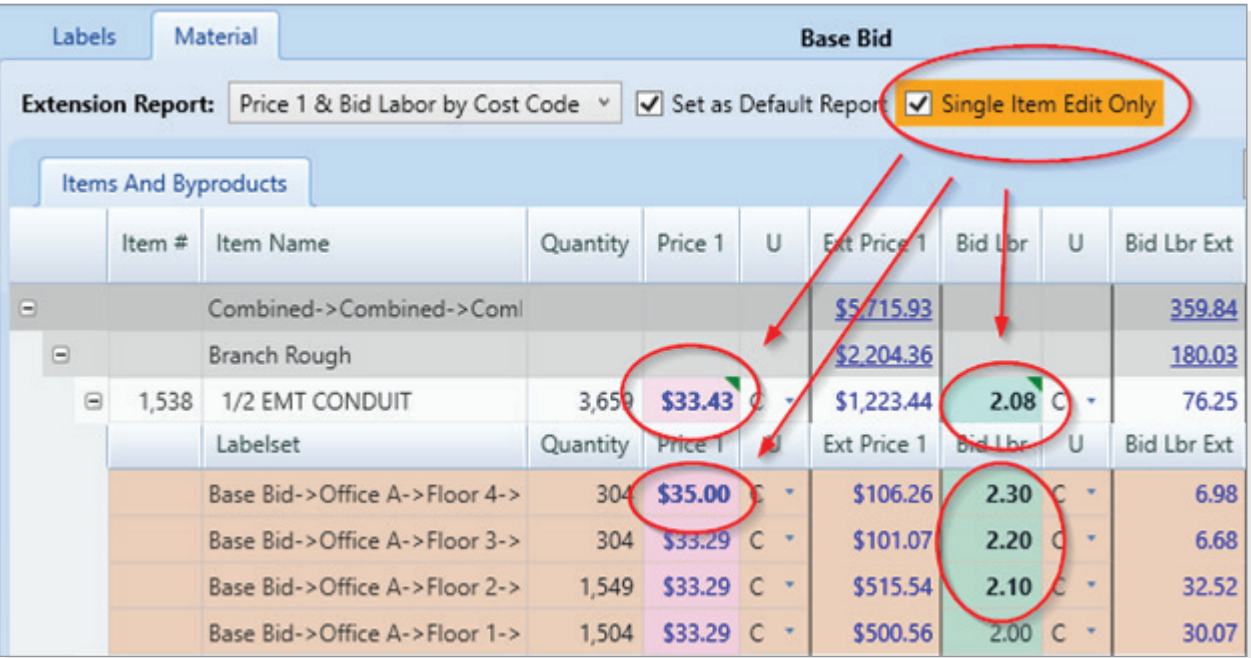

• More spec types can now be edited, for instance Cost Code or the Remarks/Pull area of an Item Pull Sheet.

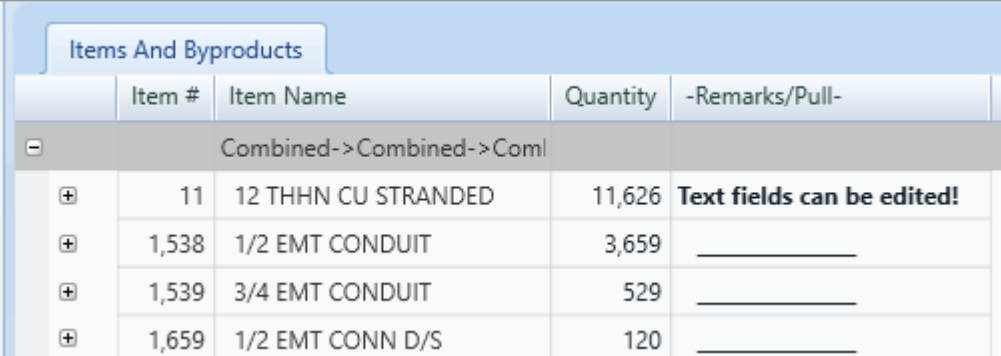

• Option to show 0 quantity items in Extension.

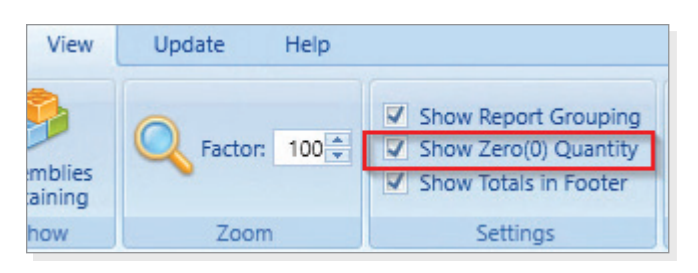

*• Material Filters* now includes "0 Quantity."

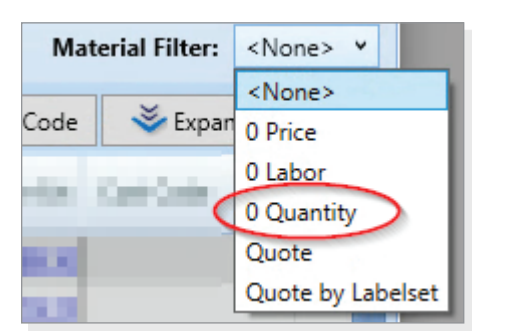

• After changing a spec type that is being used to group the data, a new [Update Groupings] button appears that reorganizes the extension to use the changes.

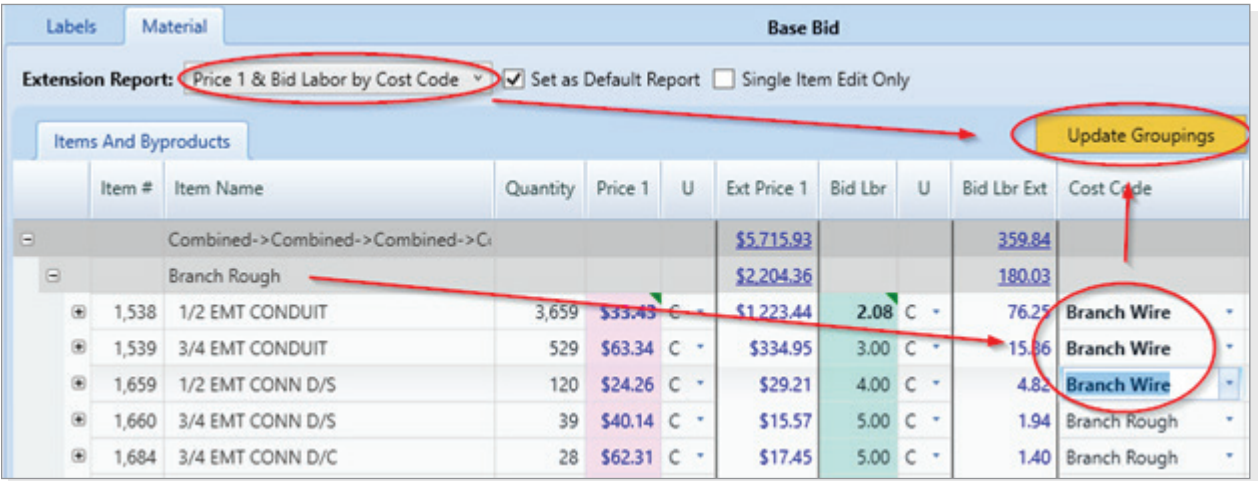

## **2 | McCormick Feature Highlights**

(800) 444-4890 | mccormicksys.com

• Quantity edits can now be done at the parent level, with no need to expand a row of parts to change quantity individually. For example, if you want to round the amount of conduit to 7000, you can just type that in and it adds a weighted distribution to all the labelsets that contain that conduit.

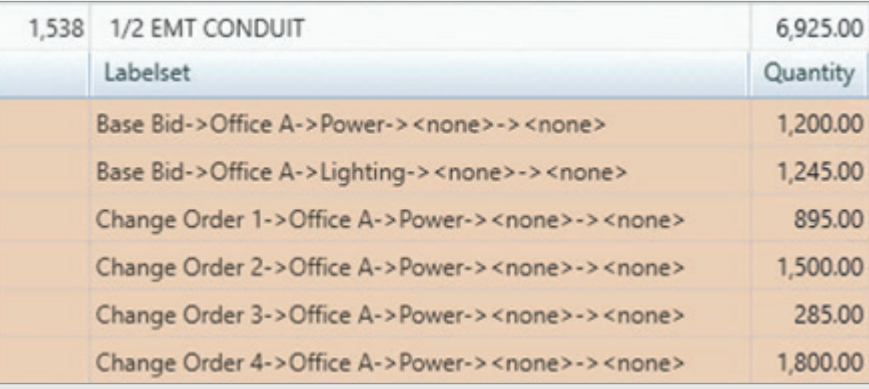

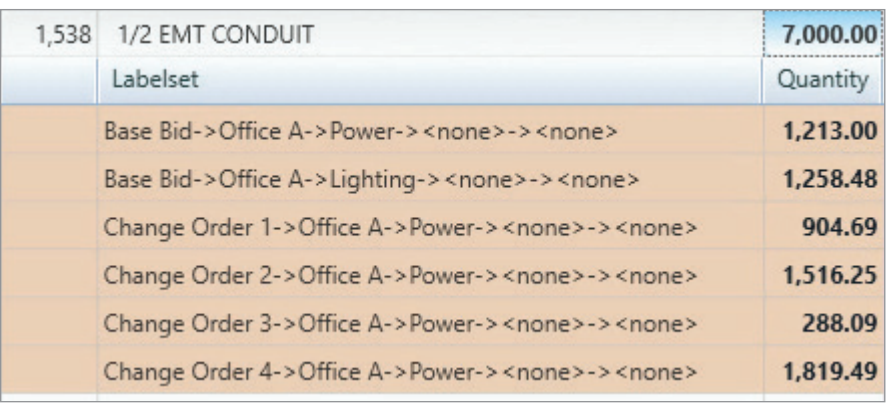

• Added a new option to expand and collapse groups of parts for easier adjustments.

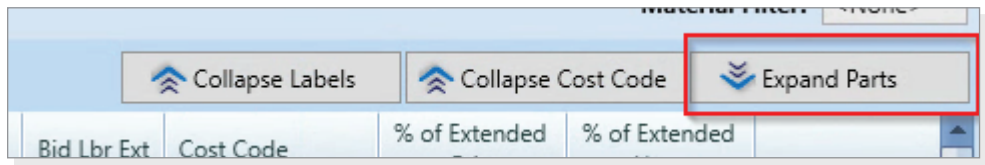

• Can enable/disable the total in the footer of extension.

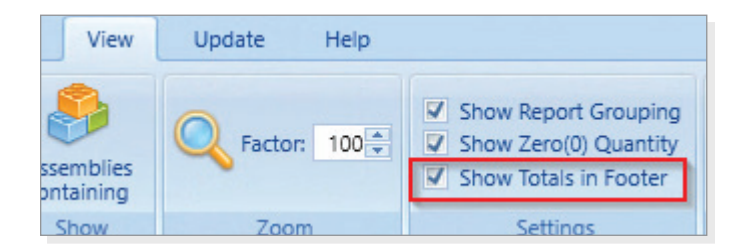

• Right-click items to view assemblies containing.

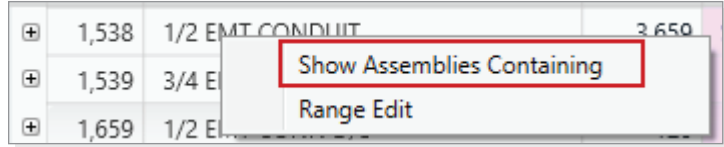

Expanded right click options for new, copy, delete, and rename extensions.

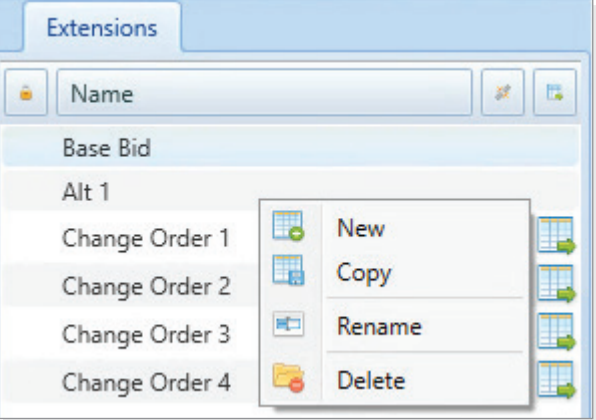

• Range edit can be used in list specs like 'Cost Code.'

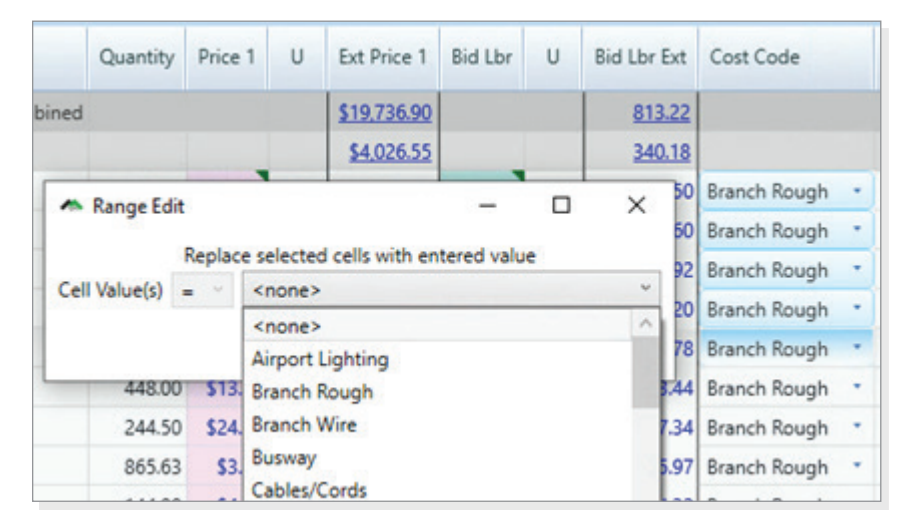

## BIDSUM FEATURES

- Labelsets are now in the bidsummary section of the program. This allows you to combine and split costs exactly how you want.
- Labelset selection:
	- All bidsummary expenses are tagged with available labelsets. This allows you to select just one floor and get the sell price for just that to print out just those costs.

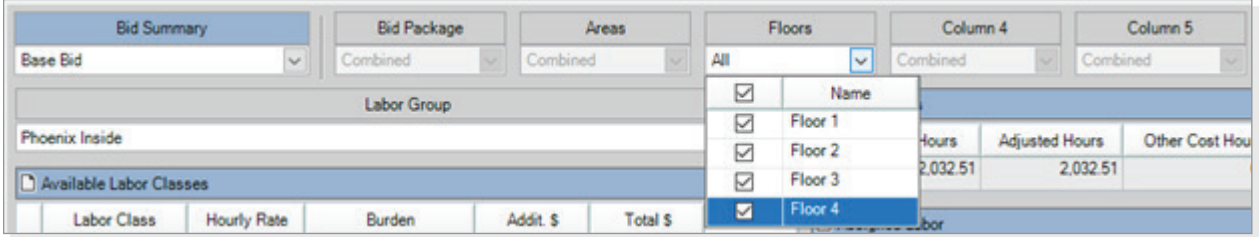

- Breakout and grouping:
	- You can break out the bidsummary by floor, to see costs associated by floor. For example, this allows you to tweak overhead percentages to increase per floor and give you an overall weighted percentage when you collapse the view. In this example, 12.13% overall on materials.

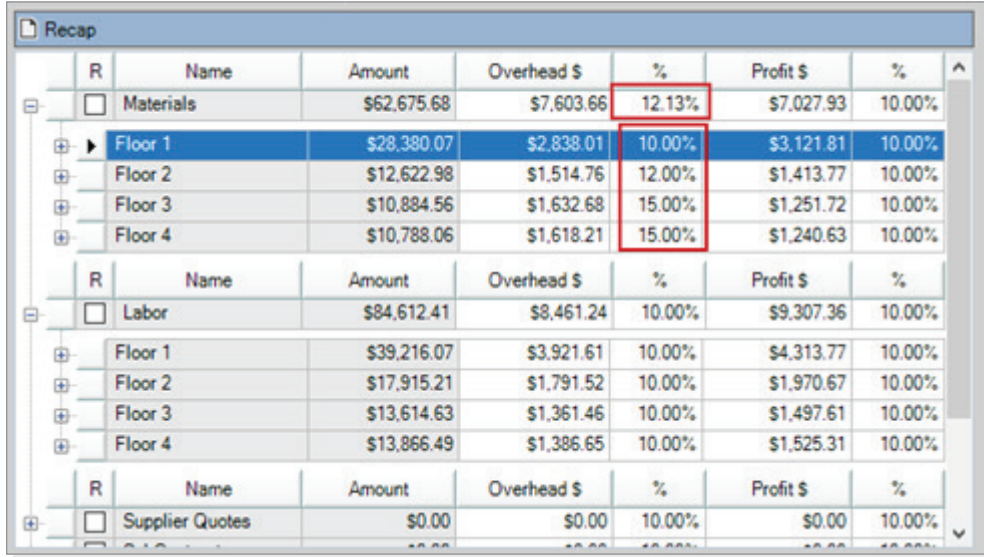

- Lockable BidSum with When and who sent to Bid Summary.
	- If you are done with a bidsummary, you can lock it just like extension was locked.

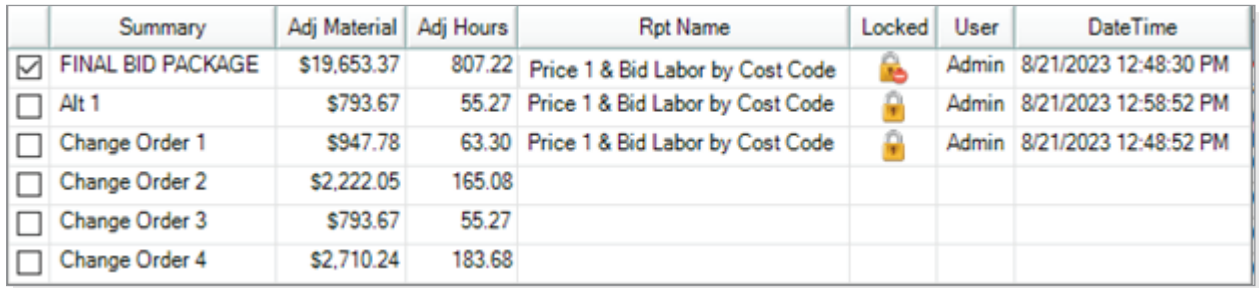

- Tree-view tab views
	- Each tab allows you to assign a cost to the entire job (and it will distribute the costs to available labels as a weighted average) or to specific areas. In this example the telephone cost is spread across the job, and the trailer cost is specific to the first floor.

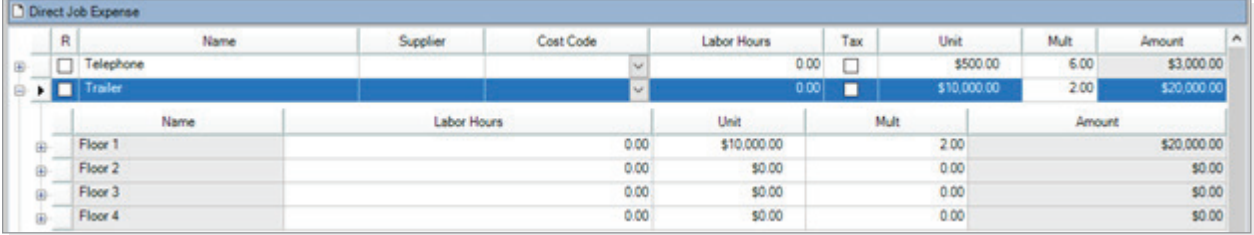

- Quote Supplier dropdown
	- Allows you to list all the received quotes and pick the winning quote and a place to leave a note. The winning bid will be applied to the job.

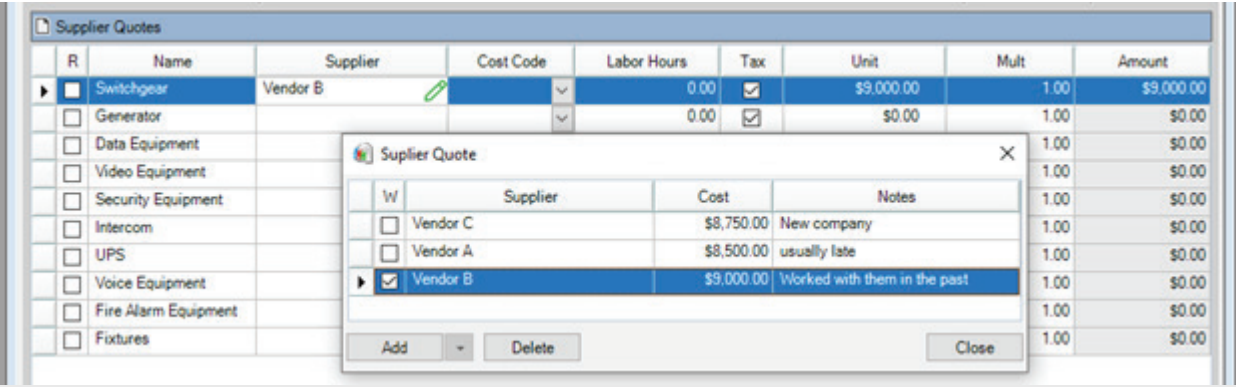

- Foundation integration:
	- We're pleased to announce an important update in our integration between McCormick and Foundation, now including Job Budgets. This enhancement simplifies the process of aligning your McCormick Phases, Cost Codes, and Cost Types with Foundation's Phases, Cost Codes, and Cost Classes. You don't need identical lists in both systems – our flexible mapping feature allows you to connect and even combine several McCormick items into a single line in your Foundation budget. This makes managing your project finances more straightforward and efficient.

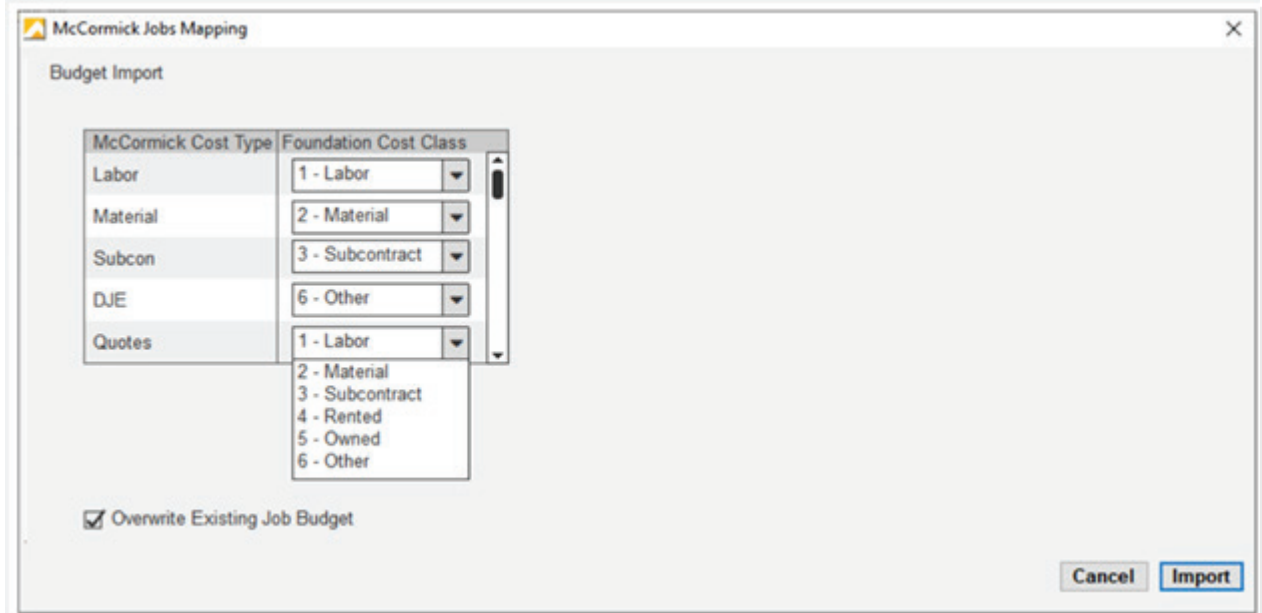